## Fichier:Cartographie à la découpe laser Capture.PNG

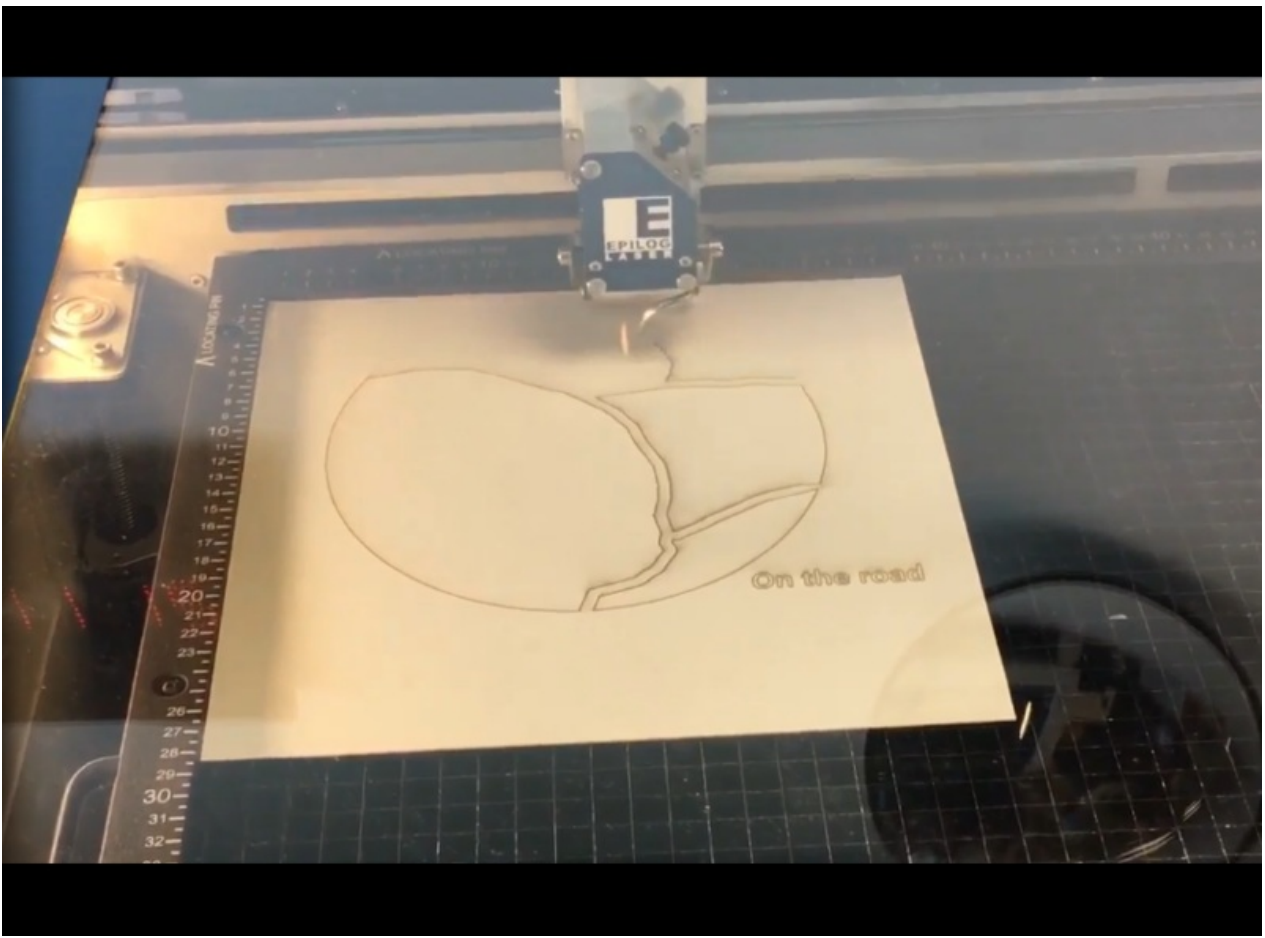

Taille de cet aperçu :800 × 590 [pixels](https://wikifab.org/images/thumb/8/8b/Cartographie_%25C3%25A0_la_d%25C3%25A9coupe_laser_Capture.PNG/800px-Cartographie_%25C3%25A0_la_d%25C3%25A9coupe_laser_Capture.PNG).

Fichier [d'origine](https://wikifab.org/images/8/8b/Cartographie_%25C3%25A0_la_d%25C3%25A9coupe_laser_Capture.PNG) (852 × 628 pixels, taille du fichier : 475 Kio, type MIME : image/png) Fichier téléversé avec MsUpload on [Cartographie\\_à\\_la\\_découpe\\_laser](https://wikifab.org/wiki/Cartographie_%25C3%25A0_la_d%25C3%25A9coupe_laser)

## Historique du fichier

Cliquer sur une date et heure pour voir le fichier tel qu'il était à ce moment-là.

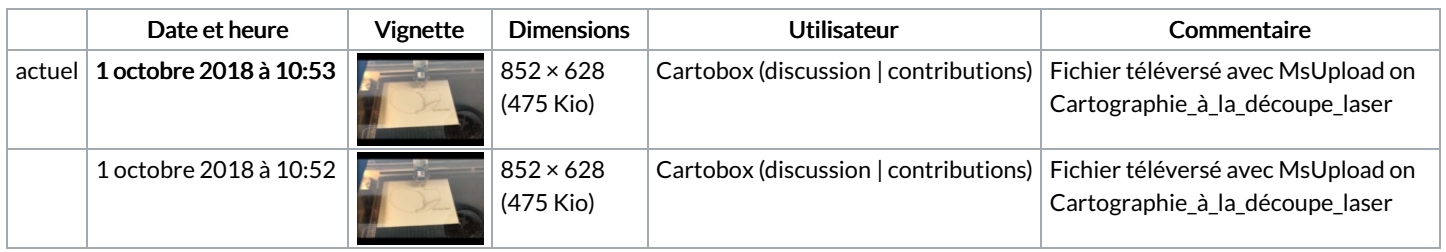

Vous ne pouvez pas remplacer ce fichier.

## Utilisation du fichier

La page suivante utilise ce fichier :

[Cartographie](https://wikifab.org/wiki/Cartographie_%25C3%25A0_la_d%25C3%25A9coupe_laser) à la découpe laser

## Métadonnées

Ce fichier contient des informations supplémentaires, probablement ajoutées par l'appareil photo numérique ou le numériseur utilisé pour le créer. Si le fichier a été modifié depuis son état original, certains détails peuvent ne pas refléter entièrement l'image modifiée.

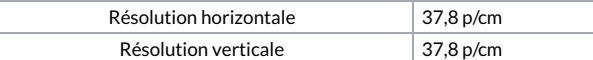